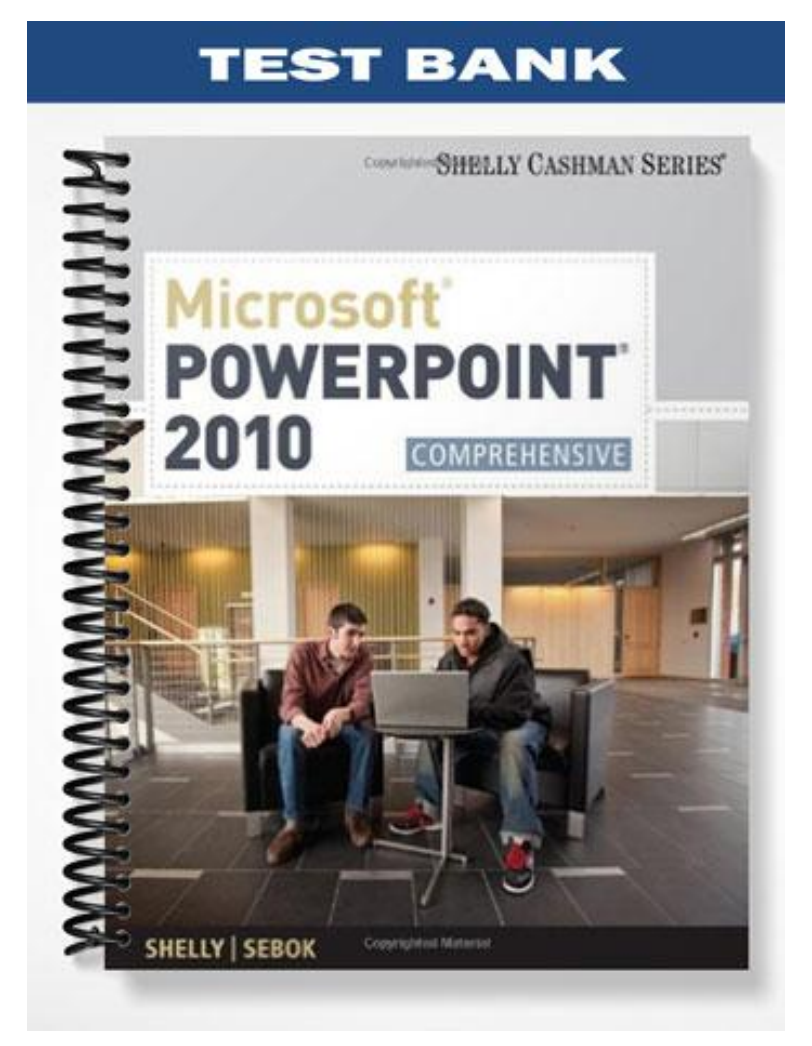

# **MULTIPLE CHOICE**

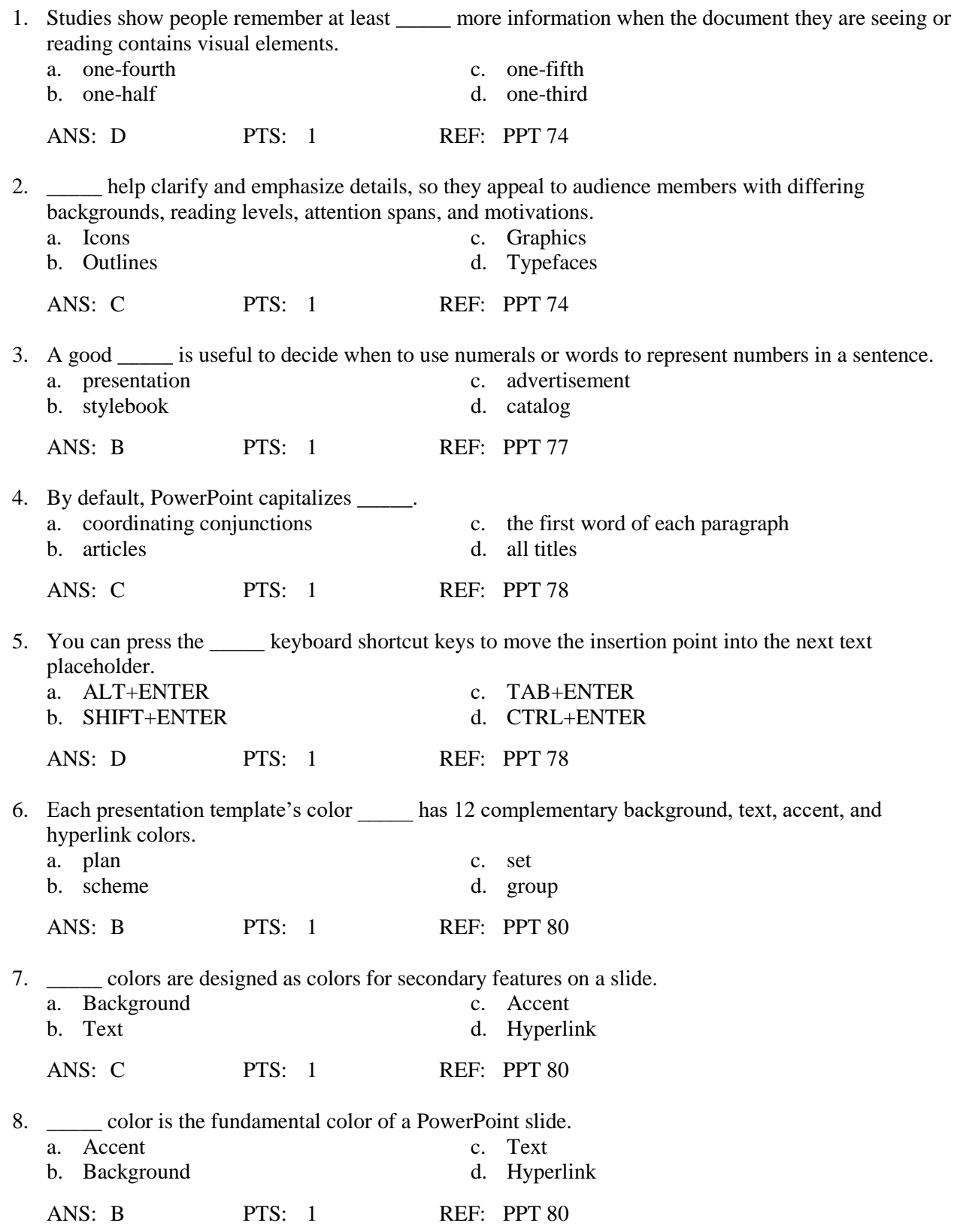

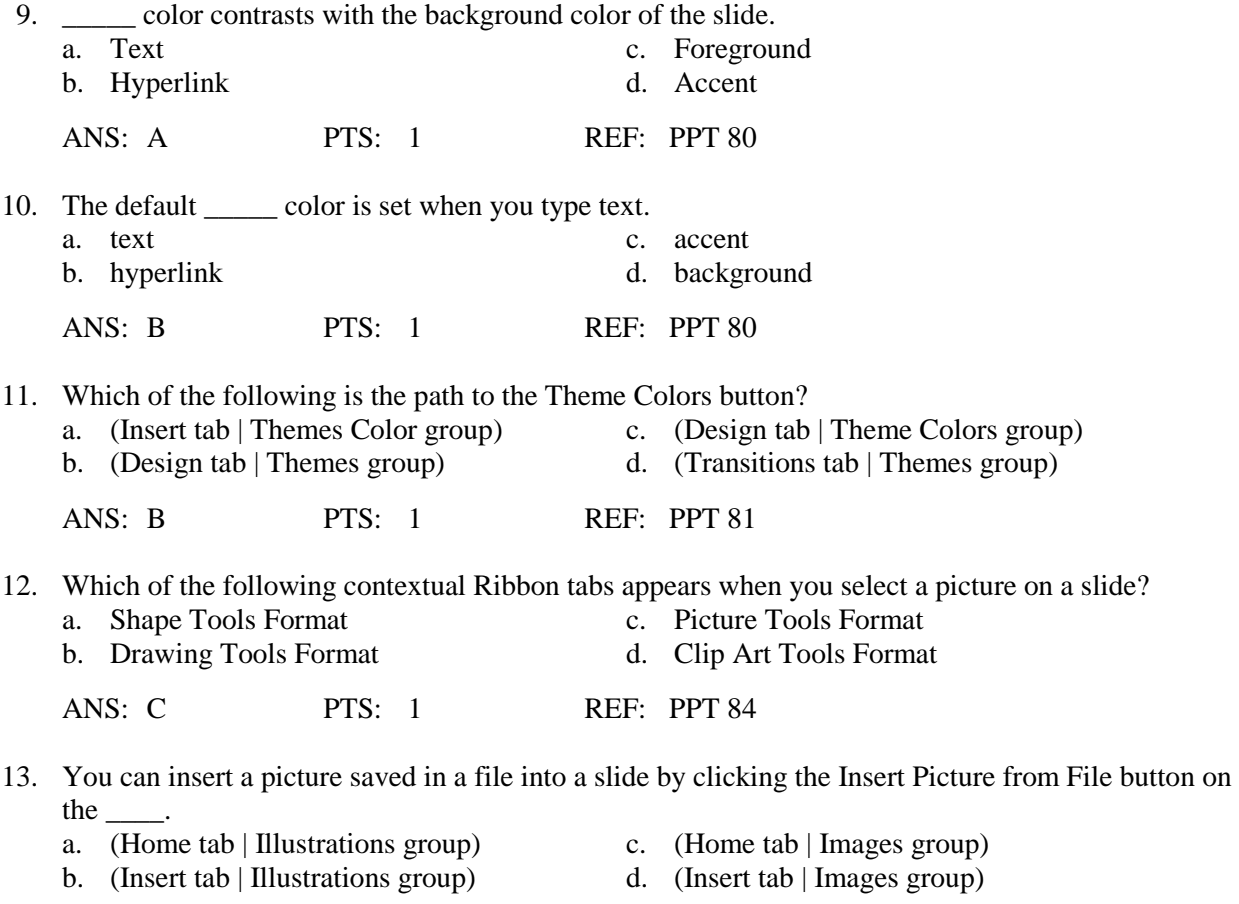

ANS: D PTS: 1 REF: PPT 86

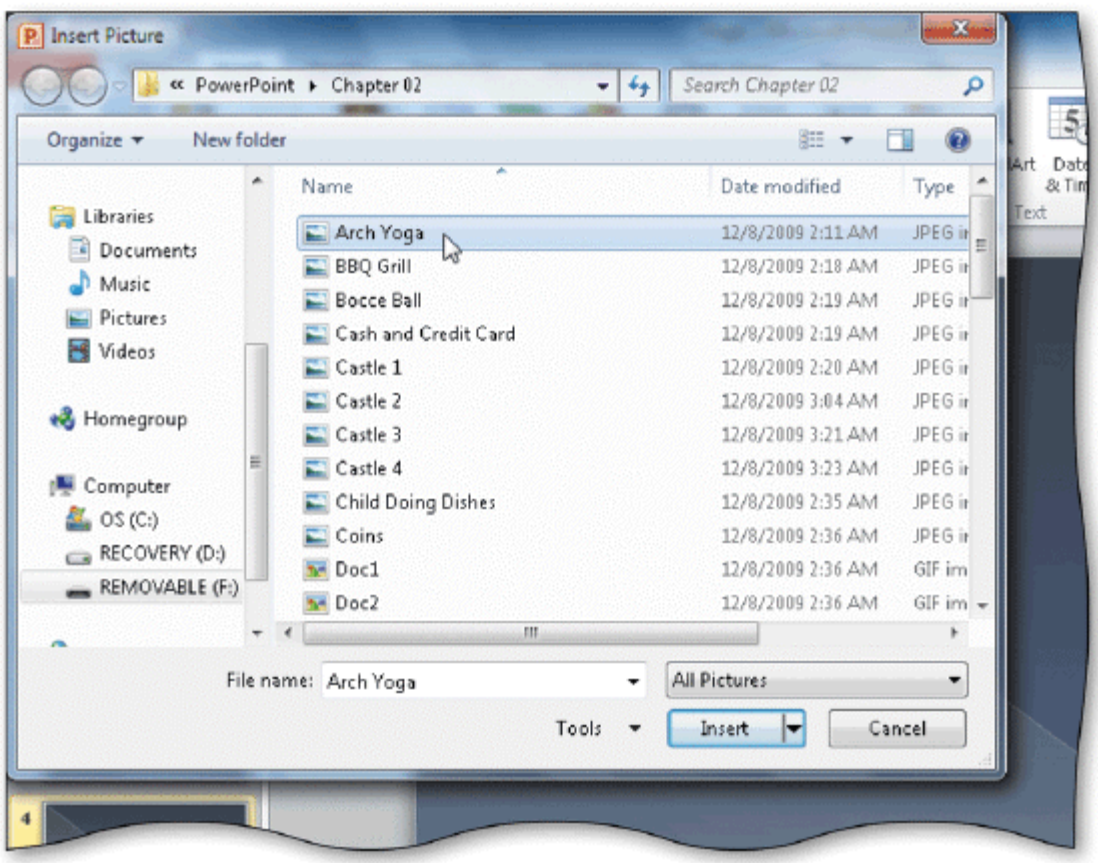

14. Clicking which of the following buttons opens the Insert Picture dialog box shown in the accompanying figure?

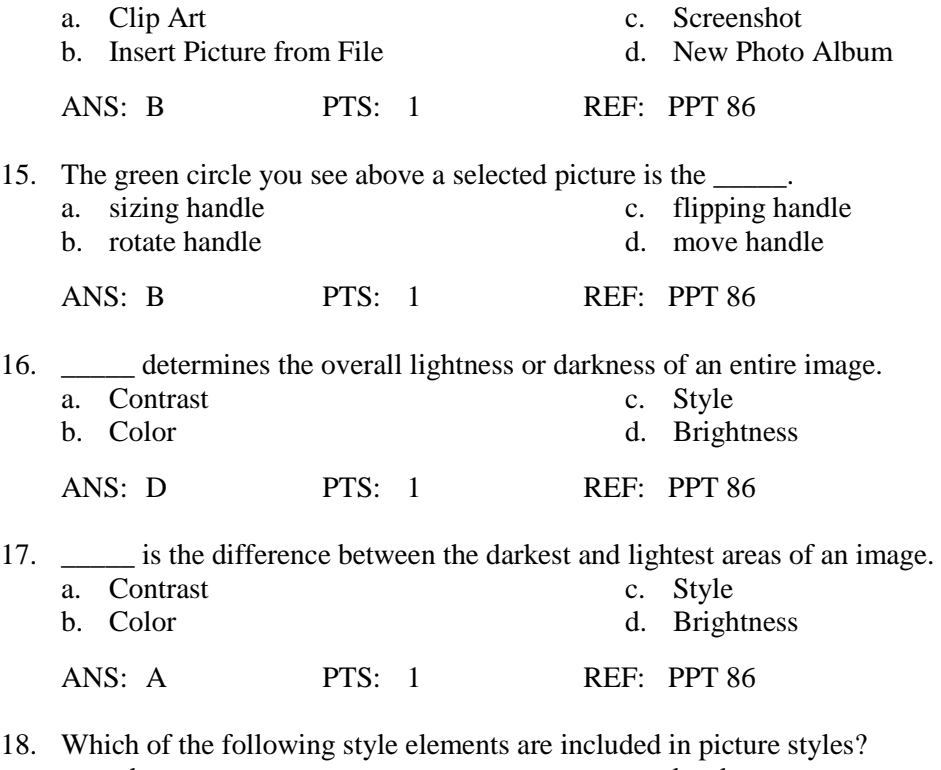

a. edges c. borders c. borders d. all of the d. all of the above

# ANS: D PTS: 1 REF: PPT 87

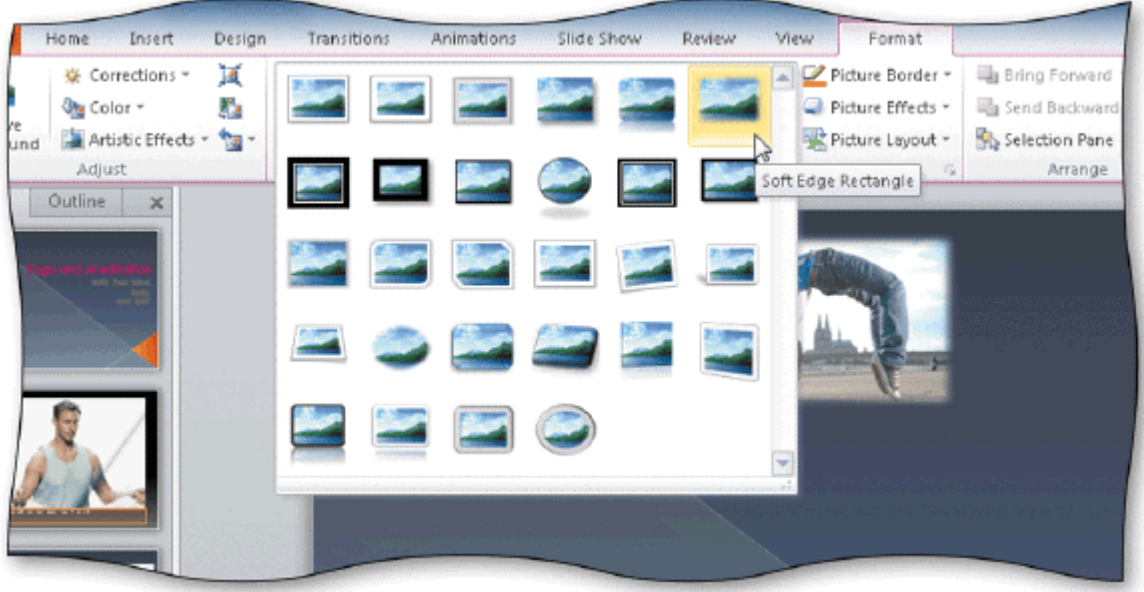

- 19. The Picture Styles gallery, shown in the accompanying figure, is displayed by clicking the More button located on the \_
	- a. (Picture Tools Format tab | Picture Styles c. (Picture Styles Format tab | Picture Tools group)
- group)
	- b. (Design tab | Picture Styles group) d. (View tab | See Styles group)
	- ANS: A PTS: 1 REF: PPT 88

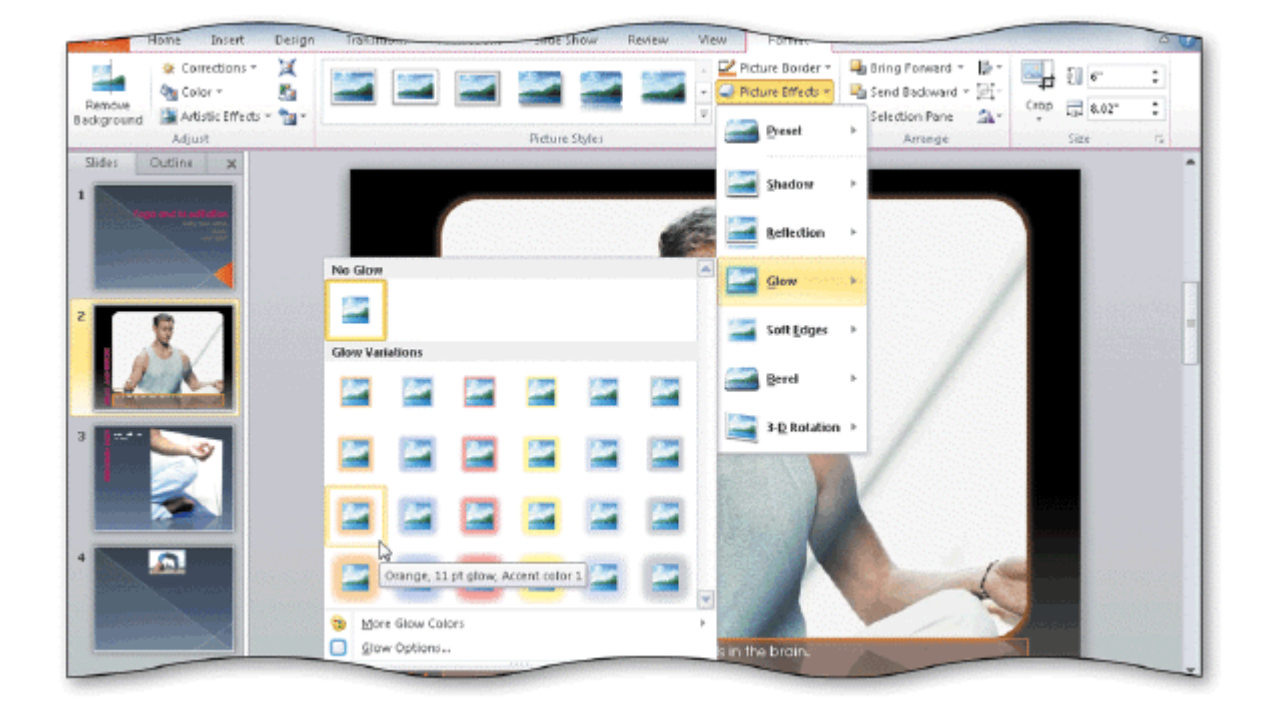

20. The Picture Effects button is located on the \_\_\_\_\_, as shown in the accompanying figure.

group)

a. (Picture Tools Format tab | Picture Styles c. (Design Tools Format tab | Picture Styles group)

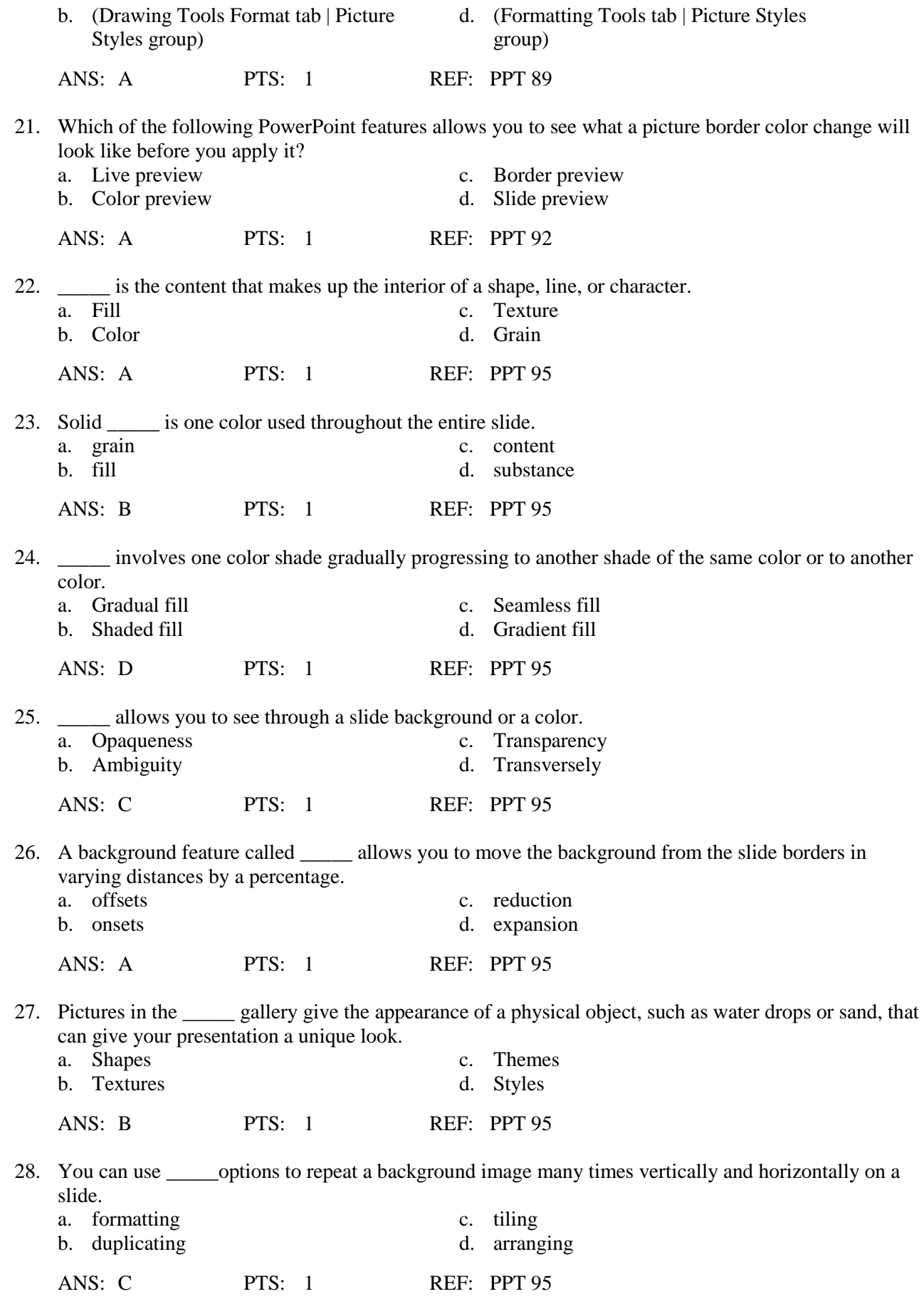

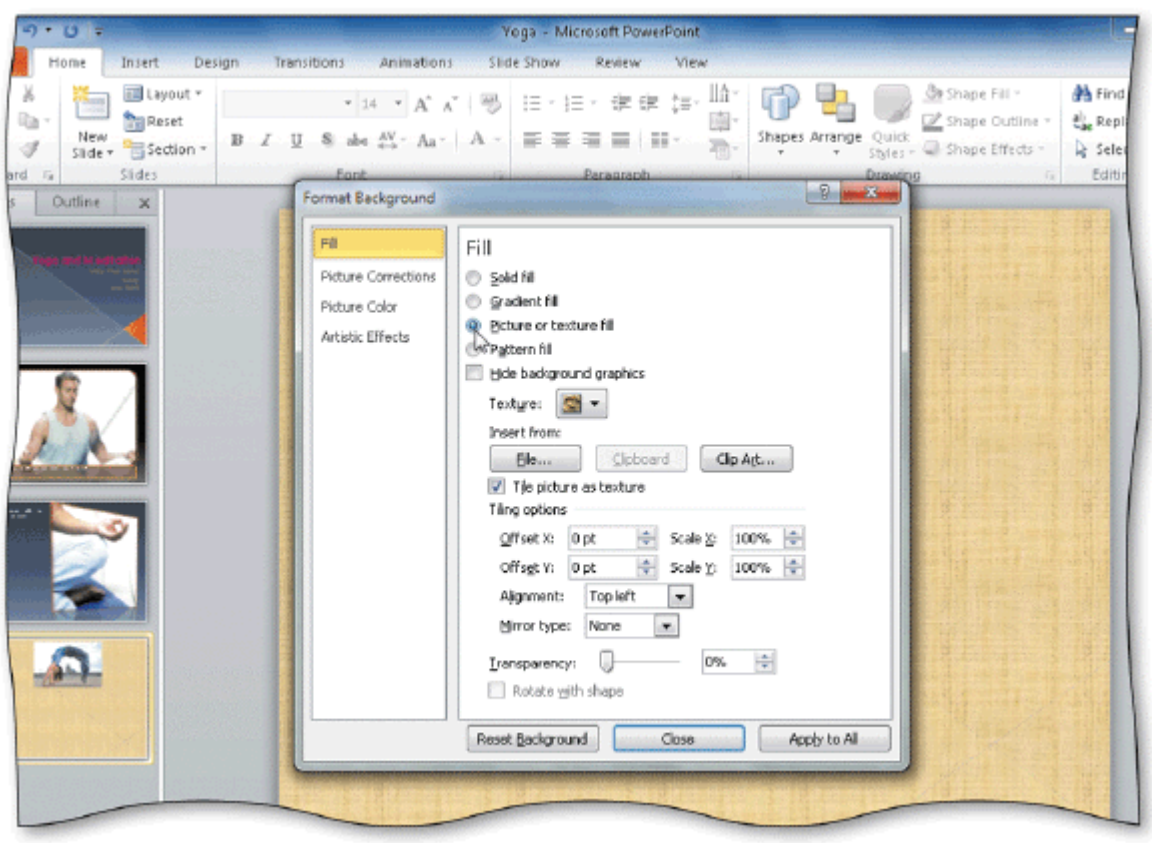

29. You can \_\_\_\_\_ anywhere on a slide and then click Format Background to open the Format Background dialog box, shown in the accompanying figure.

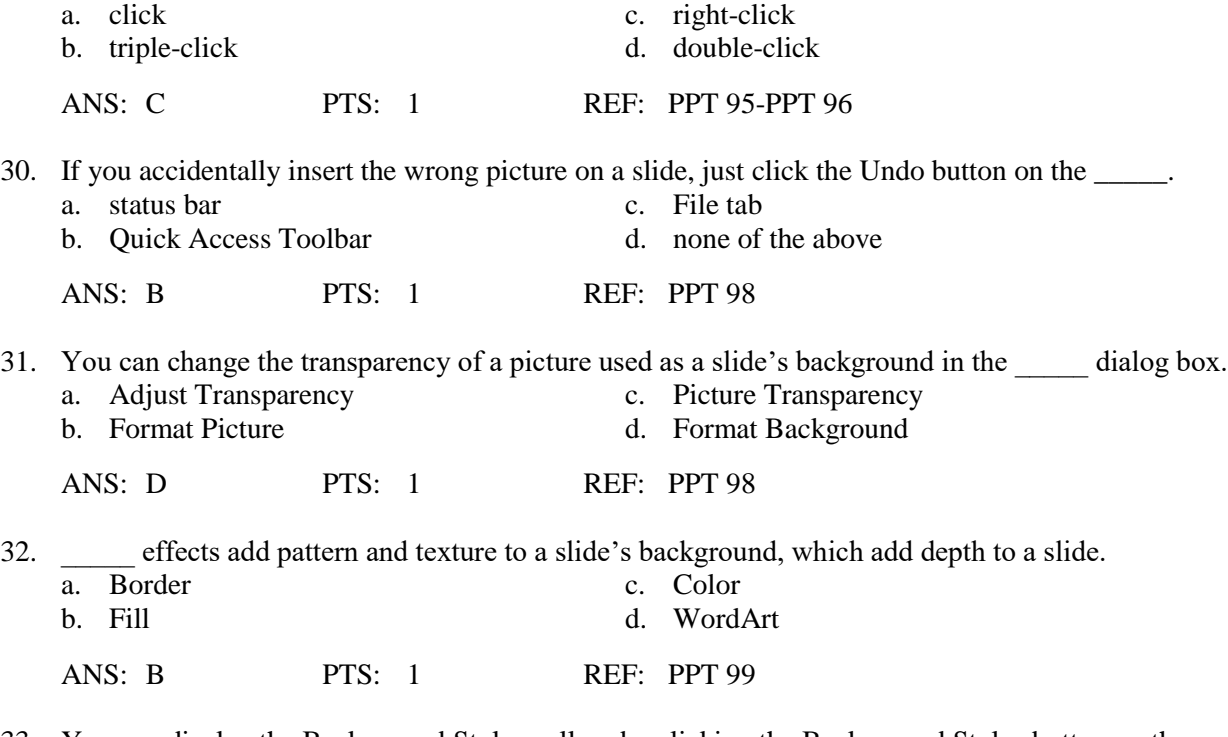

33. You can display the Background Styles gallery by clicking the Background Styles button on the \_\_\_\_\_.

a. (Insert tab | Background Styles group) c. (Design tab | Background group)

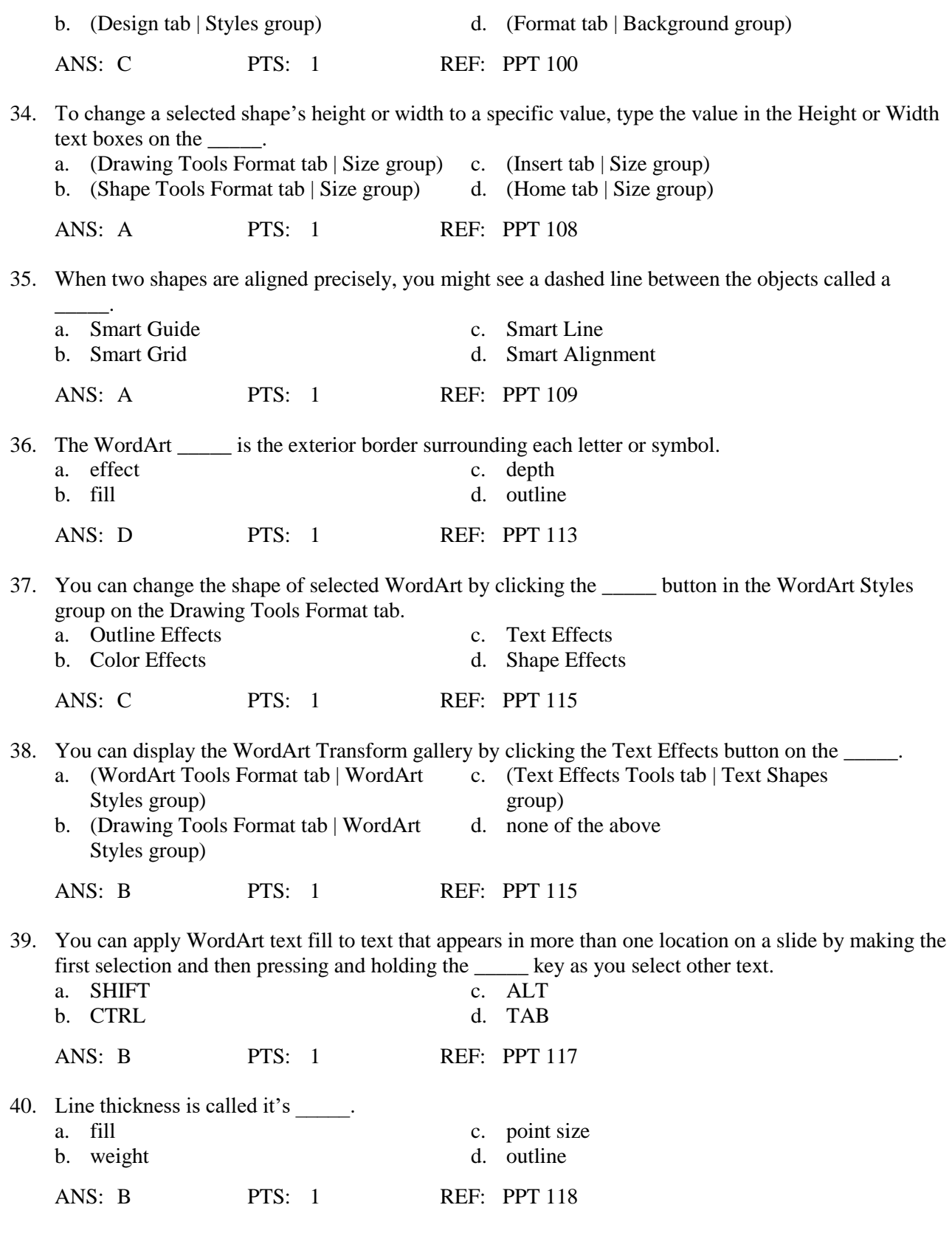

# **MULTIPLE RESPONSE**

**Modified Multiple Choice**

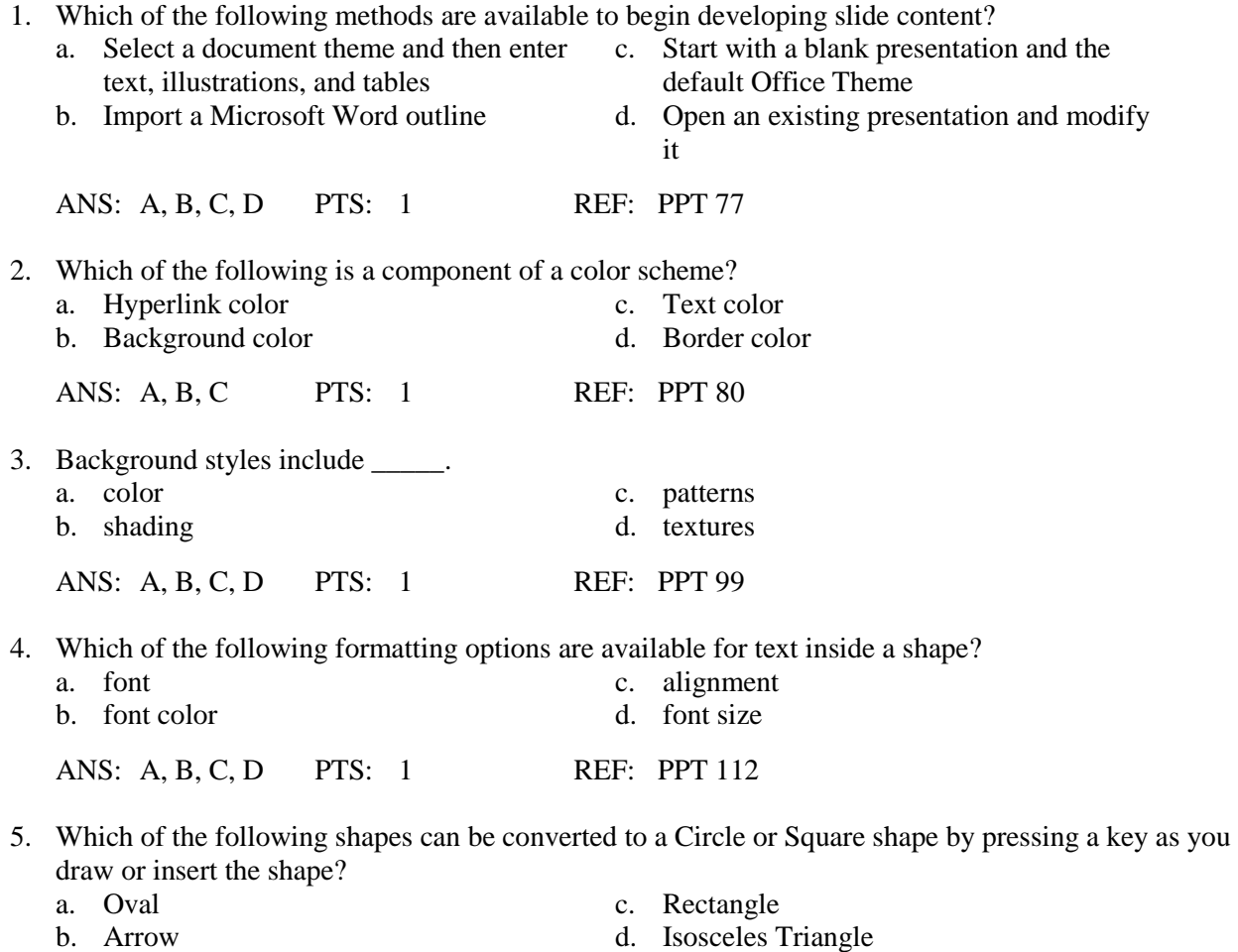

# **TRUE/FALSE**

1. Researchers have known for decades that documents with visual elements are more effective than those that consist of only text.

ANS: T PTS: 1 REF: PPT 74

ANS: A, C PTS: 1 REF: PPT 110 PPT 112

2. Graphics in documents help clarify and emphasize details so they appeal to audience members with different backgrounds.

ANS: T PTS: 1 REF: PPT 74

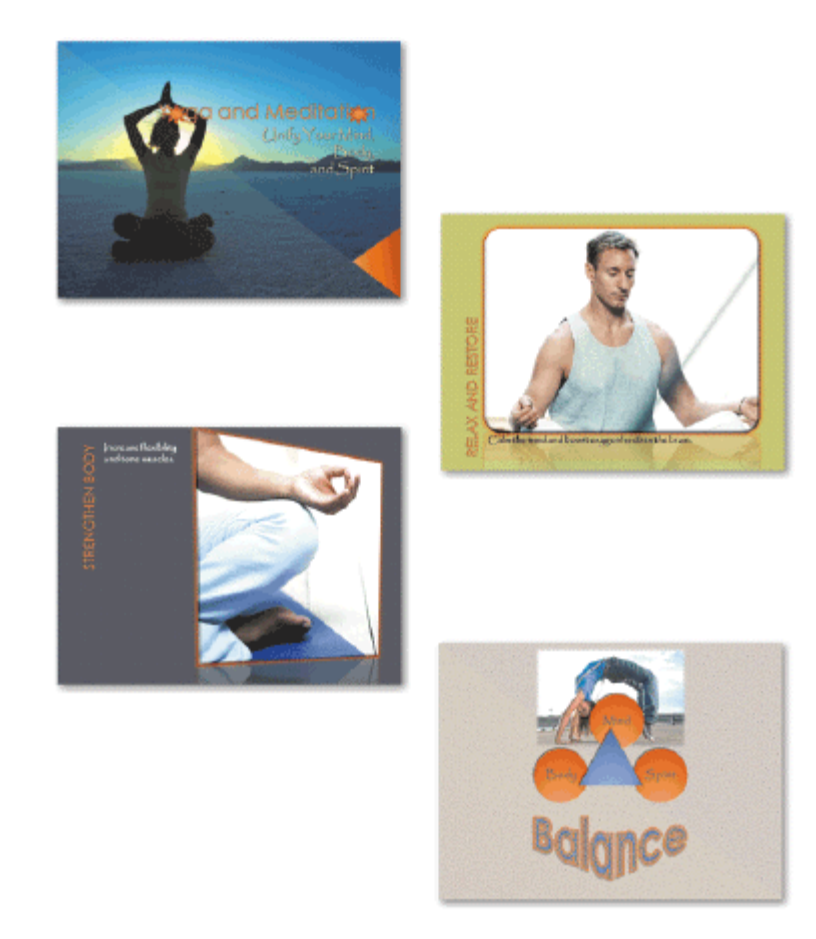

3. The text in the first slide in the accompanying figure was created using a WordArt style.

ANS: F PTS: 1 REF: PPT 75

4. Some graphics have meanings specific to a culture, so be certain to learn about the members of your intended audience and their views before adding graphics to a presentation.

ANS: T PTS: 1 REF: PPT 76

5. WordArt text can enhance the visual appeal of any presentation, so you can use it freely.

ANS: F PTS: 1 REF: PPT 76

6. You can comfortably mix writing styles within a presentation as long as you are consistent with writing styles on each individual slide.

ANS: F PTS: 1 REF: PPT 77

7. Some document themes use the All Caps text effect which converts the uppercase text you type to lowercase.

ANS: F PTS: 1 REF: PPT 79

8. A color scheme consists of four colors for a background and text.

ANS: T PTS: 1 REF: PPT 80

- 9. The four colors on the Theme Colors button represent the primary text and background colors and two accent colors.
	- ANS: T PTS: 1 REF: PPT 80
- 10. A theme's text color contrasts with its background color.

ANS: T PTS: 1 REF: PPT 80

- 11. Accent colors in a document theme are designed as colors for primary features on a slide.
	- ANS: F PTS: 1 REF: PPT 80
- 12. Clips and photographs you see on Web pages are not covered by copyright law.

ANS: F PTS: 1 REF: PPT 83

13. When working with a Title and Content slide, you can open the Insert Picture dialog box by clicking the Insert Picture from File icon in the content placeholder.

ANS: T PTS: 1 REF: PPT 83

14. The modernist movement of the late nineteenth and twentieth centuries influenced the design principles in use today.

ANS: T PTS: 1 REF: PPT 84

15. Contrast determines the overall lightness or darkness of an entire image.

ANS: F PTS: 1 REF: PPT 86

- 16. You can double-click a picture to display the Picture Tools and Format tabs.
	- ANS: T PTS: 1 REF: PPT 89
- 17. The maximum line width for a picture border is 6 points.
	- ANS: F PTS: 1 REF: PPT 91
- 18. When you change the height of a photo, PowerPoint automatically changes the width to maintain the photo's proportions between height and width.

ANS: T PTS: 1 REF: PPT 93

19. Once you resize a photograph, it cannot be returned to its original size.

ANS: F PTS: 1 REF: PPT 94

20. To make a slide background appear on all slides in a presentation, click the Format All button in the Format Background dialog box.

ANS: F PTS: 1 REF: PPT 95

21. If you have made many changes to a slide's background, you can start over by clicking the Reset Background button in the Format Background dialog box.

ANS: T PTS: 1 REF: PPT 95

22. Offsets repeat a background image many times vertically and horizontally on a slide.

ANS: F PTS: 1 REF: PPT 95

23. Adjusting a fill's gradient allows you to see through the background so that any text on a slide is visible.

ANS: F PTS: 1 REF: PPT 95

24. The Format Painter button is located in the Font group on the Home tab.

ANS: F PTS: 1 REF: PPT 102

25. One method of adding appealing visual elements to a presentation is by using WordArt styles.

ANS: T PTS: 1 REF: PPT 113

#### **MODIFIED TRUE/FALSE**

1. Researchers have known for decades that documents with visual elements are less effective than those that consist of only text.

ANS: F, more

\_\_\_\_\_\_\_\_\_\_\_\_\_\_\_\_\_\_\_\_

\_\_\_\_\_\_\_\_\_\_\_\_\_\_\_\_\_\_\_\_

PTS: 1 REF: PPT 74

2. Used appropriately, color can create interest by emphasizing material and promoting understanding.

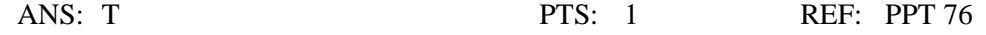

3. Once you decide on a style to use in your presentation, apply it sparingly throughout your presentation.

ANS: F, consistently

\_\_\_\_\_\_\_\_\_\_\_\_\_\_\_\_\_\_\_\_

\_\_\_\_\_\_\_\_\_\_\_\_\_\_\_\_\_\_\_\_

PTS: 1 REF: PPT 77

4. A photograph's color intensity can be modified by changing the brightness and contrast.

ANS: T PTS: 1 REF: PPT 86

5. The list of available fonts in the Fonts gallery may differ, depending on what fonts you have installed and the type of printer you are using.

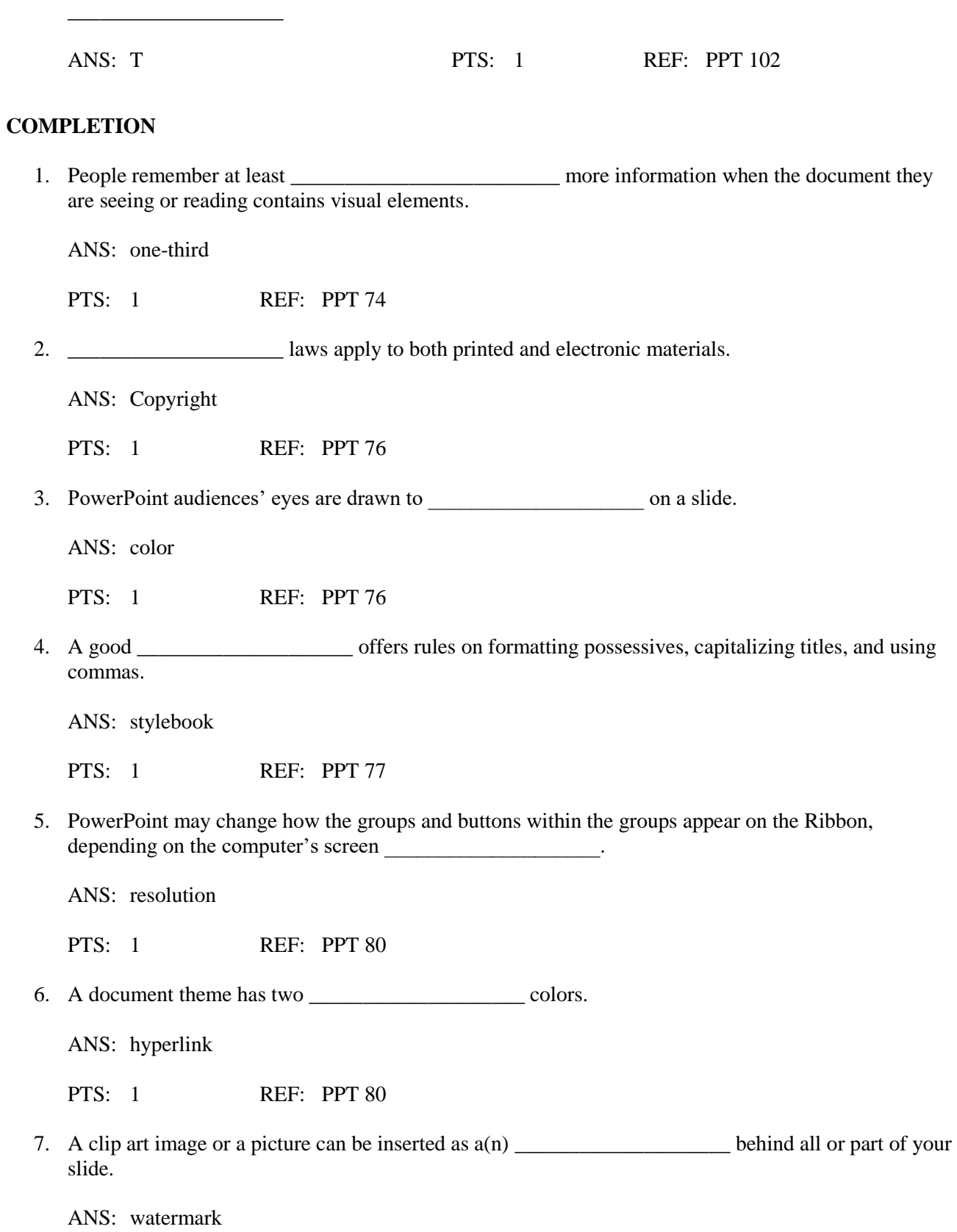

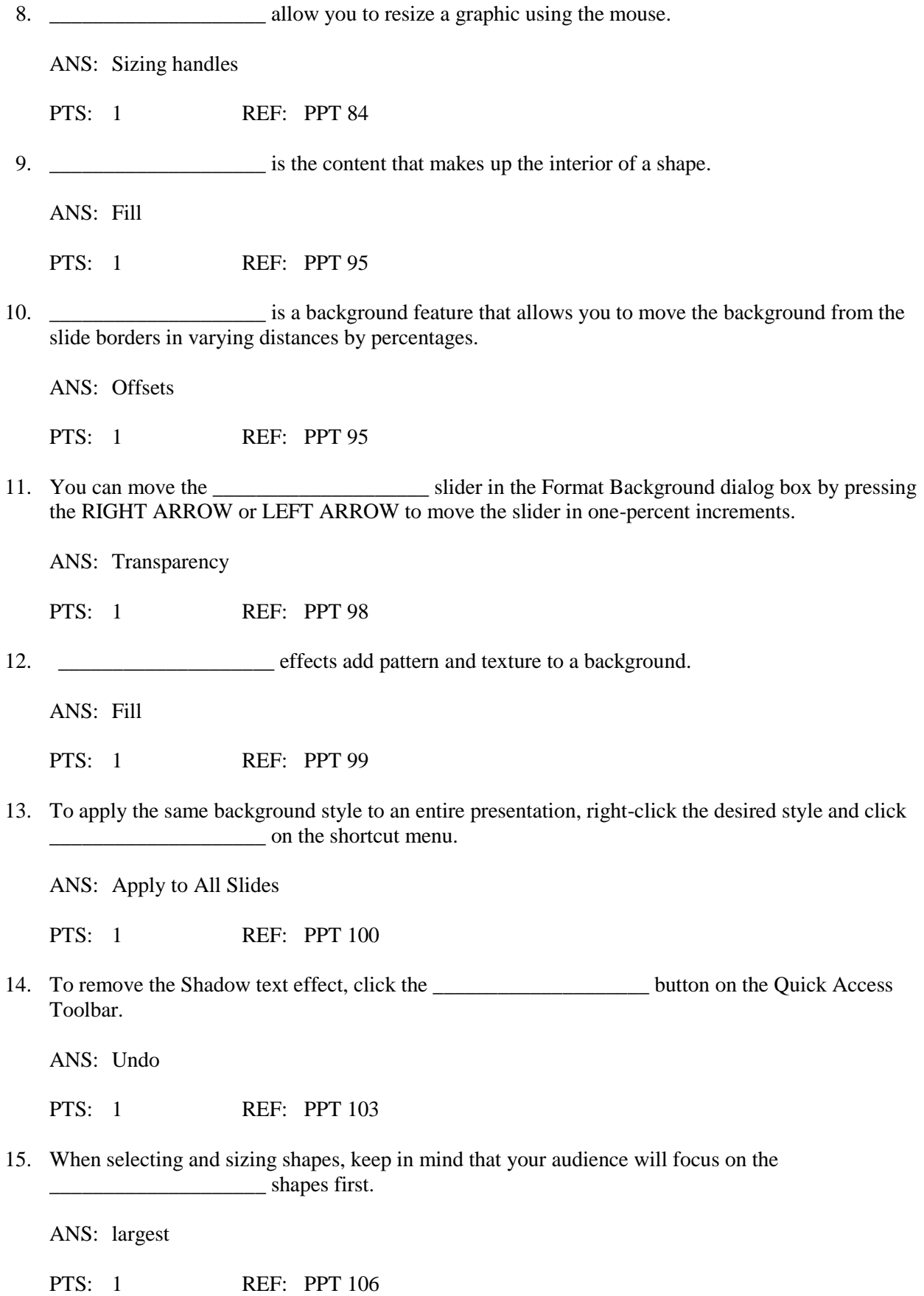

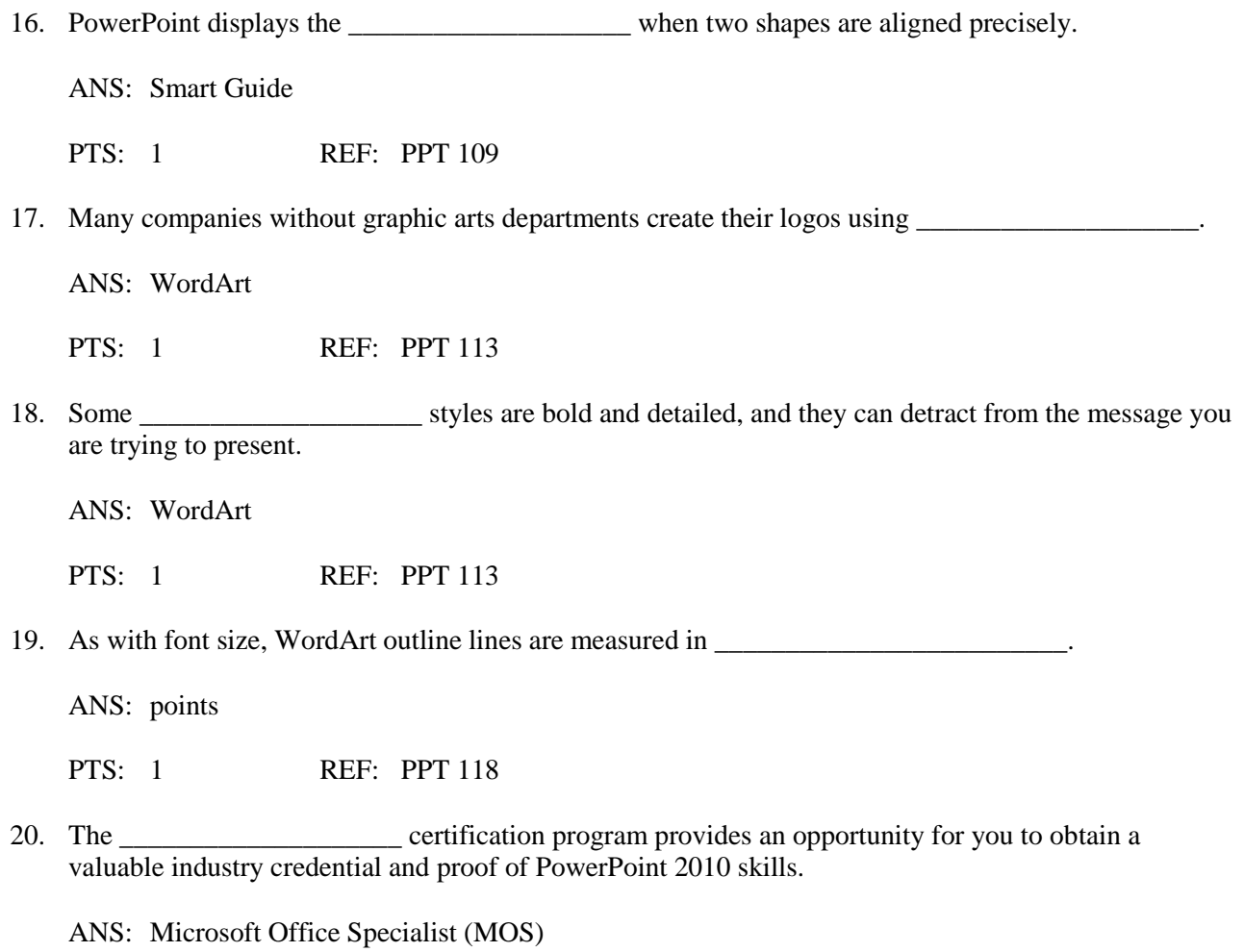

PTS: 1 REF: PPT 120

# **MATCHING**

Identify the letter of the choice that best matches the example.

- a. six accent colors f. Format Painter
- b. modernist movement g. CTRL+SHIFT+F
- c. changed in predefined percentages h. ESC
- d. picture effects i. CTRL
- 
- 
- e. Textures gallery i. view formatting changes before you apply them
- 1. Graphic design independent of language.
- 2. Contains 24 pictures that give appearance of a physical object.
- 3. A color scheme.
- 4. Open the Font dialog box.
- 5. Copy all formatting changes from one object to another.
- 6. Turn off the Format Painter.
- 7. More control over the exact look of an image.
- 8. Brightness and contrast.
- 9. Multiple text selections.

#### 10. Live preview.

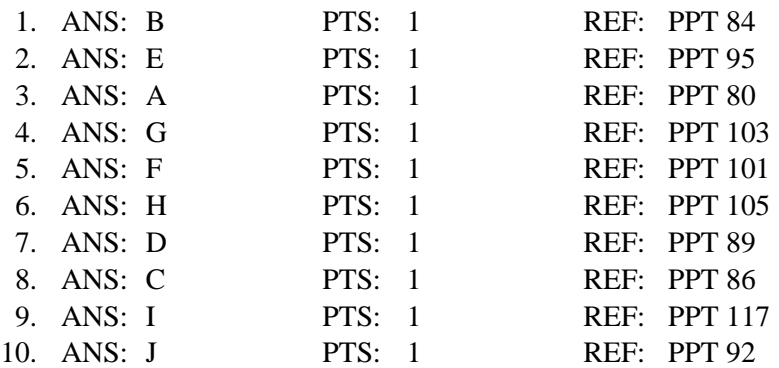

# **ESSAY**

1. Describe the components of a document theme's color scheme.

#### ANS:

*A color scheme consists of four colors for a background and text, six accent colors, and two hyperlink colors. The background color is the fundamental color of a PowerPoint slide. The text color contrasts with the background color. Accent colors are designed as colors for secondary features, such as fill colors. The default hyperlink color is set when you type the hyperlink text. When you click the hyperlink text during a slide show presentation, the color changes to the Followed Hyperlink color.*

PTS: 1 REF: PPT 80 TOP: Critical Thinking

2. Are backgrounds displayed in a specific order? If yes, describe the order.

#### ANS:

*Yes, backgrounds are arranged in order from light to dark running from left to right. The first row has solid backgrounds; the middle row has darker fills at the top and bottom; the bottom row has fill patterns.*

PTS: 1 REF: PPT 100 TOP: Critical Thinking

3. Describe how to use the Format Painter to copy formatting.

#### ANS:

*You can use the Format Painter to apply custom formatting to other places in a presentation in three ways:*

- *1. Copy only character attributes.*
- *2. Copy both paragraph attributes and character attributes.*
- *3. Apply the same formatting to multiple words, phrases, or paragraphs.*

*To copy formatting one time, click the Format Painter and drag across or click text to be formatted. To copy formatting multiple times, double-click the Format Painter. Remember to turn off the Format Painter by clicking the button or by pressing the ESC key when finished.*

PTS: 1 REF: PPT 105 TOP: Critical Thinking

**CASE**

# **Critical Thinking Questions**

# **Case 2-1**

You are planning a new presentation on marketing that you will deliver to your Intro to Business class.

1. To make certain your presentation's design is both interesting and effective, your planning checklist contains all of the following elements except \_\_\_\_\_.

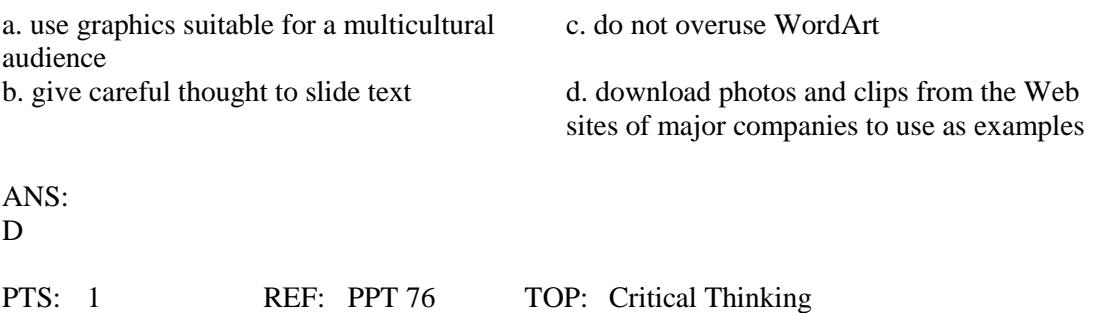

2. You also want to ensure consistency across all the slides in the presentation. In addition to applying an appropriate document theme for consistency in colors and fonts, you also decide to \_\_\_\_.

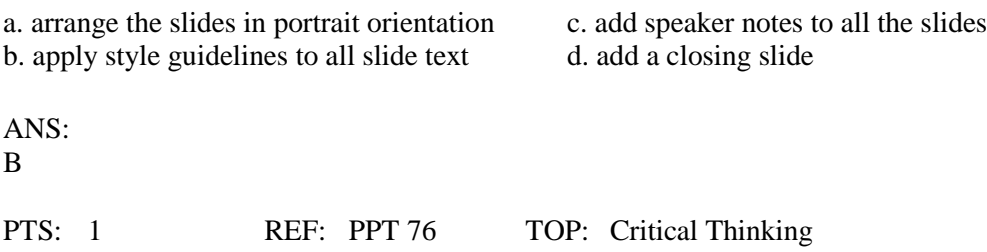

## **Critical Thinking Questions**

#### **Case 2-2**

You have finally completed the new product announcement presentation for the next sales department meeting. After reviewing the slides by running a slide show, you decide that the new product photograph on slide 3 does not have the right emphasis.

3. You think that rounding the edges of the photograph would enhance its appearance. You round the edges by applying a picture \_\_\_\_\_.

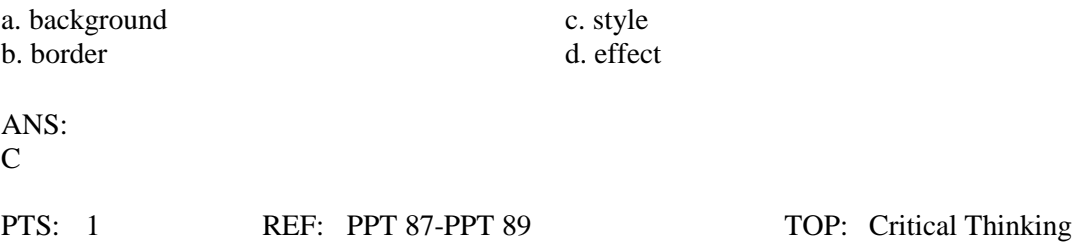

4. The new product picture on slide 3 has a narrow black border. You change the border's color and weight by clicking the Picture Border button on the \_\_\_\_\_.

a. (Picture Tools Format tab | Picture Styles group) c. (Picture Tools Format tab | Format Picture group) c. (Drawing Tools Format tab | Shapes Styles d. (Insert tab | Colors and Lines group) group) ANS:

A

PTS: 1 REF: PPT 91-PPT 92 TOP: Critical Thinking